#### **LCD Sh hield for A Arduino – SHD036**

This is a very popular LCD Keypad shield for Arduino board. It can be directly plug onto the Arudino board, no soldering or fly-wiring needed. A 16x2 HD44780 compatible LCD, White character & Blue backlight. This Shield uses Arudino LCD4Bit library.

### **Board Layout**

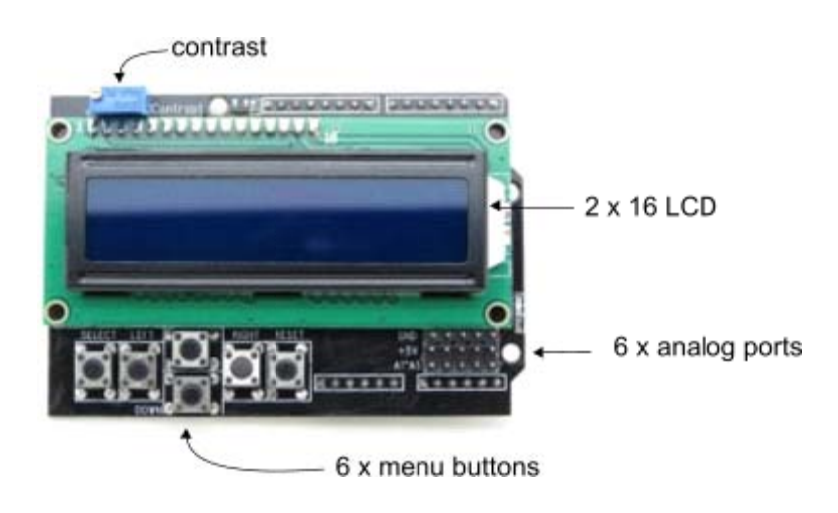

## **Mount ting LCD s shield on t the Ardui no**

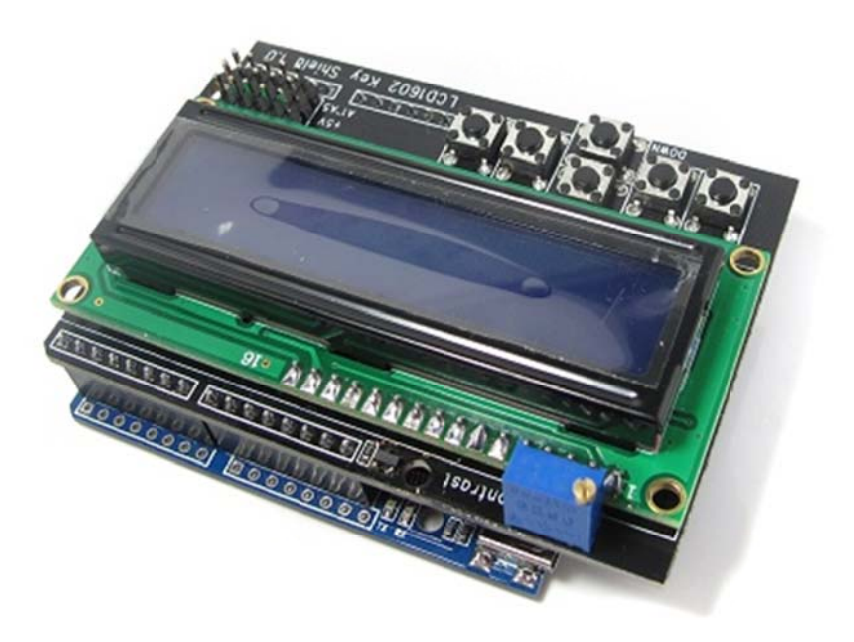

### **Pin connections to the Arduino**

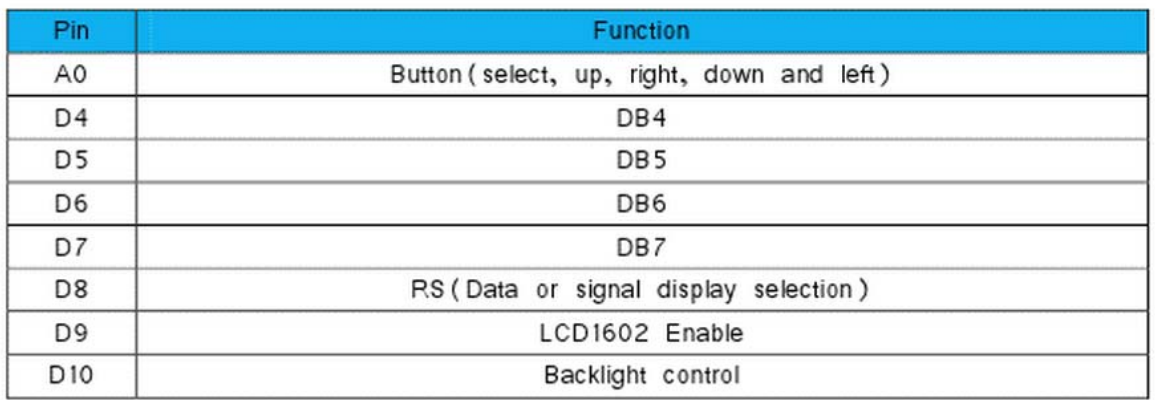

# **Basic connection diagram**

The button values is read as analog values

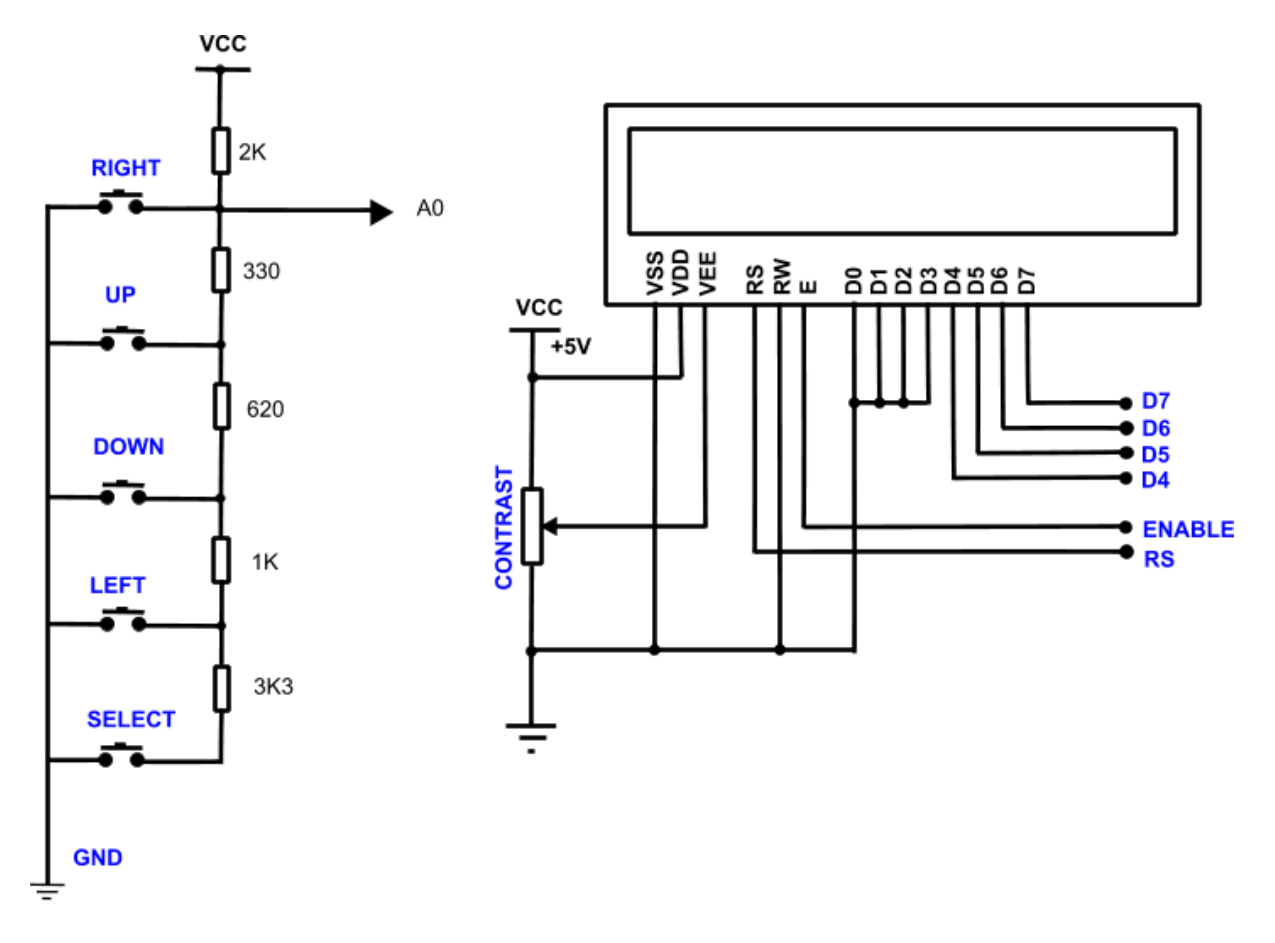

#### **Example Code**

```
#include <LiquidCrystal.h> 
LiquidCrystal led(8, 9, 4, 5, 6, 7); // select the pins used on the LCD panel
int lcd key = 0;int adc\_\text{key_in} = 0;
#define btnRIGHT 0
#define btnUP 1
#define btnDOWN 2
#define btnLEFT 3
#define btnSELECT 4
#define btnNONE 5
int read_LCD_buttons() {
adc\_key\_in = analogRead(0); if (adc_key_in > 1000) return btnNONE; 
 if (adc_key_in < 50) return btnRIGHT; 
 if (adc_key_in < 195) return btnUP; 
 if (adc_key_in < 380) return btnDOWN; 
 if (adc_key_in < 555) return btnLEFT; 
 if (adc_key_in < 790) return btnSELECT; 
 return btnNONE; // when all others fail, return this...
}
void setup() {
 lcd.begin(16, 2); // start the library
 lcd.setCursor(0,0);
 lcd.print("Push the buttons"); // print a simple message
}
void loop() \qquad {\n 1 cd.setCursor(9,1);}// move cursor to second line "1" and 9 spaces over
 lcd.print(millis()/1000); // display seconds elapsed since power-up
 lcd.setCursor(0,1); // move to the begining of the second line
 lcd_key = read_LCD_buttons(); // read the buttons
 switch (lcd_key){
   case btnRIGHT:
\{ lcd.print("RIGHT ");
     break;
     }
    case btnLEFT:
      {
     lcd.print("LEFT ");
     break;
      }
    case btnUP:
\{ lcd.print("UP ");
     break;
     }
    case btnDOWN:
 {
      lcd.print("DOWN ");
     break;
      }
    case btnSELECT:
      {
      lcd.print("SELECT");
      break;
      }
     case btnNONE:
 {
      lcd.print("NONE ");
      break;
      }
    }
}
```